## HP ESL SMI-S Provider for HP Systems Insight Manager

© Copyright 2005, 2006 Hewlett-Packard Development Company, LP.

Second edition December 2006

The information in this document is subject to change without notice.

www.hp.com

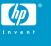

## About this document

HP Systems Insight Manager (HP SIM) uses CIM/WBEM servers and providers that conform to the Storage Management Initiative (SMI-S). Before HP SIM can manage and report on a storage device, the appropriate SMI-S provider must be installed and configured.

## About the SMI-S provider

• The SMI-S provider for HP StorageWorks Enterprise Systems Library (ESL) tape libraries is also called the *Command View TL Provider*.

## Models supported

This SMI-S provider enables HP Systems Insight Manager support for the following storage systems:

- HP StorageWorks ESL 9000 Series Tape Libraries
- HP StorageWorks ESL E-Series Tape Libraries
- HP StorageWorks EML E-Series Tape Libraries

## Requirements

The following requirements must be met in order for HP Systems Insight Manager to support HP StorageWorks Enterprise Systems Library (ESL) tape libraries:

- HP Systems Insight Manager 5.0 or later must be installed on the central management server (CMS).
- HP StorageWorks Command View TL 1.5 must be installed and managing the ESL tape library that you want to monitor with HP Systems Insight Manager.
- The ETLA upgrade, which enables Command View TL support, is required for ESL 9000 Series Tape Libraries.

## Installing the SMI-S provider

The ESL SMI-S provider and Service Location Protocol (SLP) are installed by default when you install Command View TL 1.5. SLP enables optimal discovery in HP Systems Insight Manager.

#### **NOTE:**

If you use the Custom installation option to install Command View TL without installing the ESL SMI-S provider and you later decide to install the provider, you must first uninstall Command View TL and then reinstall it.

# To download the latest Command View TL software (including the SMI-S provider):

- Open a web browser and navigate to <u>http://www.hp.com/go/</u> support.
- 2. Select Download drivers and software.
- 3. Type command view tape libraries in the search for product box and click >>.
- On the Download drivers and software page, click the link for the appropriate operating system.
- 5. Download HP StorageWorks Command View for Tape Libraries.

### To download the HP StorageWorks Command View for Tape Libraries documentation:

- Open a web browser and navigate to <u>http://www.hp.com/go/</u> <u>support</u>.
- 2. Select See support and troubleshooting information.
- 3. Type **command view tape libraries** in the search for product box and click >>.
- 4. On the resulting web page click Manuals.
- 5. Download the HP StorageWorks Command View for Tape Libraries SMI-S Provider Installation Instructions document.

## Limitations

- HP Systems Insight Manager may experience a slight delay in discovering the ESL tape libraries while the SMI-S provider gathers information from the devices for the first time.
- Installing more than one SMI-S array or tape provider on the same host is not recommended. For example, do not install the MSA and ESL providers on the same host.

## Links

- HP Systems Insight Manager overview: <u>http://</u> h18013.www1.hp.com/products/servers/management/ hpsim/index.html
- HP Systems Insight Manager SMI-S provider information: http://h18013.www1.hp.com/products/servers/management/ hpsim/smi-s-providers.html